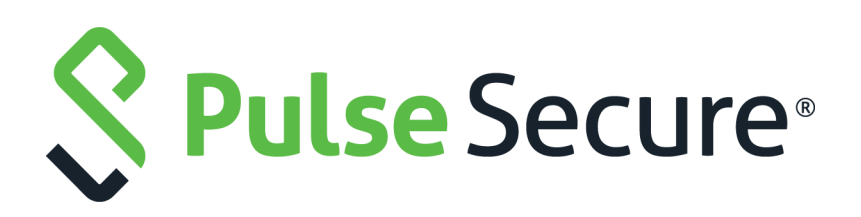

# Pulse Secure Virtual Traffic Manager: Java Development Guide

Supporting Pulse Secure Virtual Traffic Manager 19.3

Product Release **19.3** Published **15 October, 2019** Document Version **1.0** 

Pulse Secure, LLC 2700 Zanker Road, Suite 200 San Jose CA 95134

#### [www.pulsesecure.net](http://www.pulsesecure.net)

© 2019 by Pulse Secure, LLC. All rights reserved.

Pulse Secure and the Pulse Secure logo are trademarks of Pulse Secure, LLC in the United States. All other trademarks, service marks, registered trademarks, or registered service marks are the property of their respective owners.

Pulse Secure, LLC assumes no responsibility for any inaccuracies in this document. Pulse Secure, LLC reserves the right to change, modify, transfer, or otherwise revise this publication without notice.

#### *Pulse Secure Virtual Traffic Manager: Java Development Guide*

The information in this document is current as of the date on the title page.

#### **END USER LICENSE AGREEMENT**

The Pulse Secure product that is the subject of this technical documentation consists of (or is intended for use with) Pulse Secure software. Use of such software is subject to the terms and conditions of the End User License Agreement ("EULA") posted at <http://www.pulsesecure.net/support/eula/>. By downloading, installing or using such software, you agree to the terms and conditions of that EULA.

# Contents

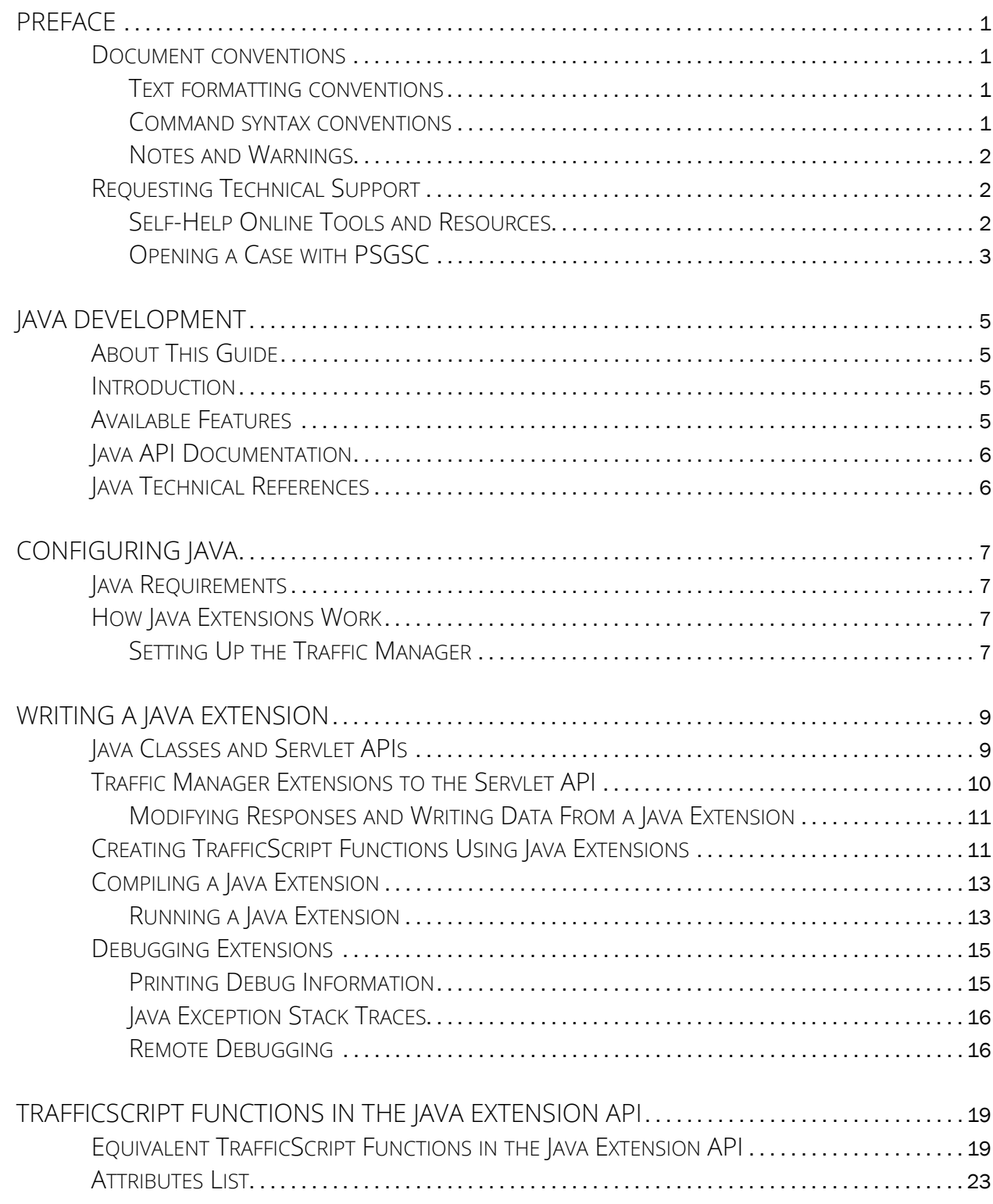

# <span id="page-4-0"></span>Preface

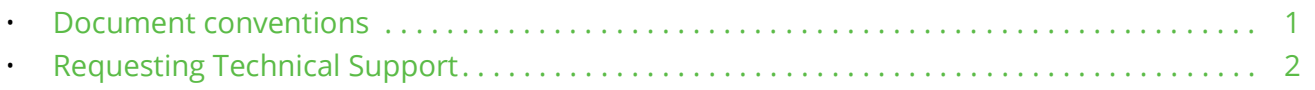

## <span id="page-4-1"></span>**Document conventions**

The document conventions describe text formatting conventions, command syntax conventions, and important notice formats used in Pulse Secure technical documentation.

## <span id="page-4-2"></span>**Text formatting conventions**

Text formatting conventions such as boldface, italic, or Courier font may be used in the flow of the text to highlight specific words or phrases.

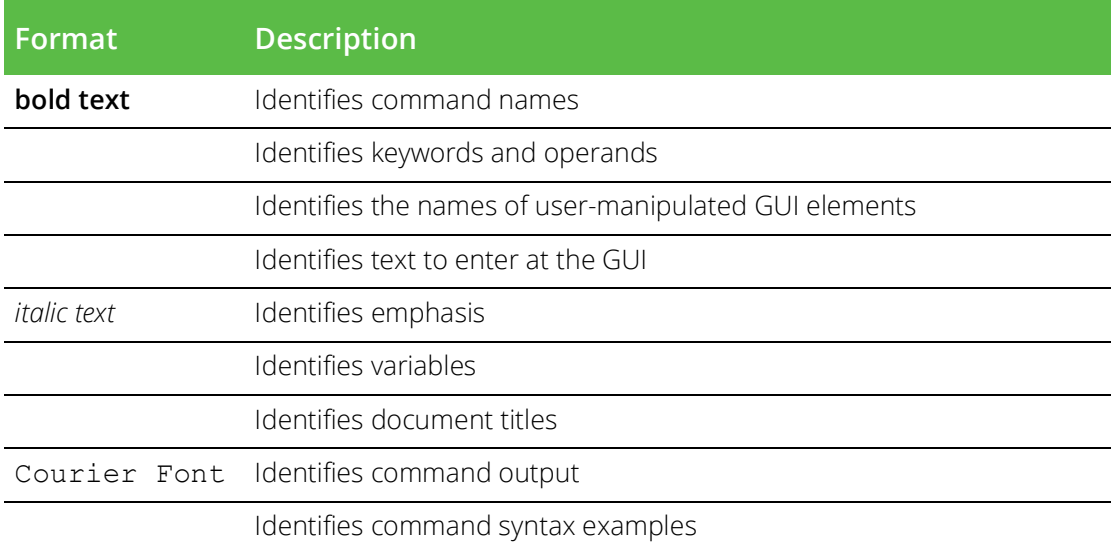

## <span id="page-4-3"></span>**Command syntax conventions**

Bold and italic text identify command syntax components. Delimiters and operators define groupings of parameters and their logical relationships.

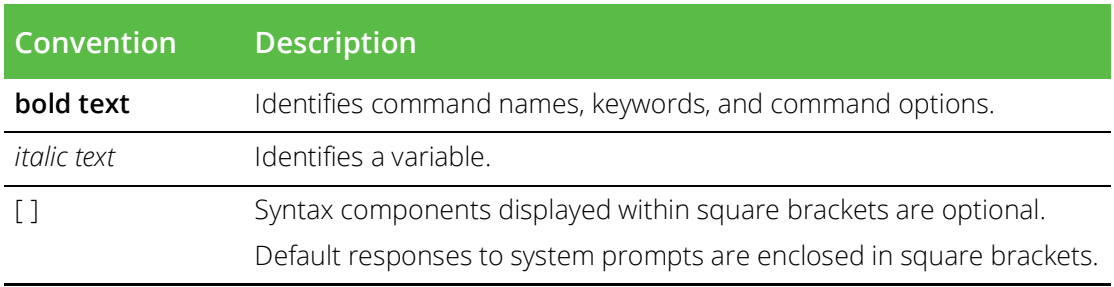

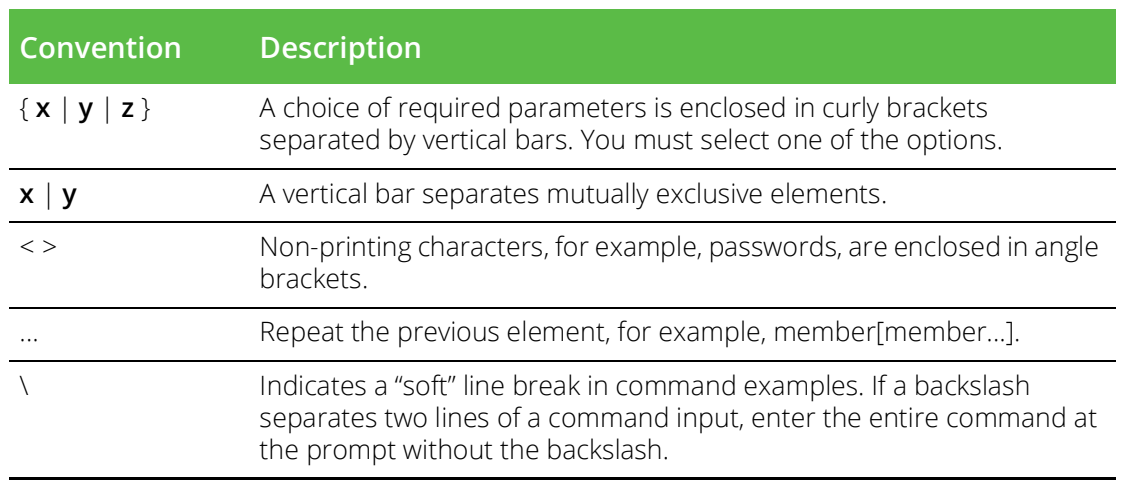

## <span id="page-5-0"></span>**Notes and Warnings**

Note, Attention, and Caution statements might be used in this document.

Note: A Note provides a tip, guidance, or advice, emphasizes important information, or provides a reference to related information.

#### ATTENTION

An Attention statement indicates a stronger note, for example, to alert you when traffic might be interrupted or the device might reboot.

#### CAUTION

A Caution statement alerts you to situations that can be potentially hazardous to you or cause damage to hardware, firmware, software, or data.

# <span id="page-5-1"></span>**Requesting Technical Support**

Technical product support is available through the Pulse Secure Global Support Center (PSGSC). If you have a support contract, file a ticket with PSGSC.

• Product warranties—For product warranty information, visit [https://support.pulsesecure.net/product](https://support.pulsesecure.net/product-service-policies/)[service-policies/](https://support.pulsesecure.net/product-service-policies/)

## <span id="page-5-2"></span>**Self-Help Online Tools and Resources**

For quick and easy problem resolution, Pulse Secure provides an online self-service portal called the Customer Support Center (CSC) that provides you with the following features:

- Find CSC offerings: <https://support.pulsesecure.net>
- Search for known bugs: <https://support.pulsesecure.net>
- Find product documentation: <https://www.pulsesecure.net/techpubs>
- Download the latest versions of software and review release notes: <https://support.pulsesecure.net>
- Open a case online in the CSC Case Management tool: <https://support.pulsesecure.net>

• To verify service entitlement by product serial number, use our Serial Number Entitlement (SNE) Tool: <https://support.pulsesecure.net>

For important product notices, technical articles, and to ask advice:

- Search the Pulse Secure Knowledge Center for technical bulletins and security advisories: [https://](https://kb.pulsesecure.net) [kb.pulsesecure.net](https://kb.pulsesecure.net)
- Ask questions and find solutions at the Pulse Community online forum: [https://](https://community.pulsesecure.net) [community.pulsesecure.net](https://community.pulsesecure.net)

## <span id="page-6-0"></span>**Opening a Case with PSGSC**

You can open a case with PSGSC on the Web or by telephone.

- Use the Case Management tool in the PSGSC at <https://support.pulsesecure.net>.
- Call 1-844 751 7629 (Toll Free, US).

For international or direct-dial options in countries without toll-free numbers, see <https://support.pulsesecure.net/support/support-contacts/>

# <span id="page-8-0"></span>Java Development

This chapter provides overview information about Java development. This chapter contains the following sections:

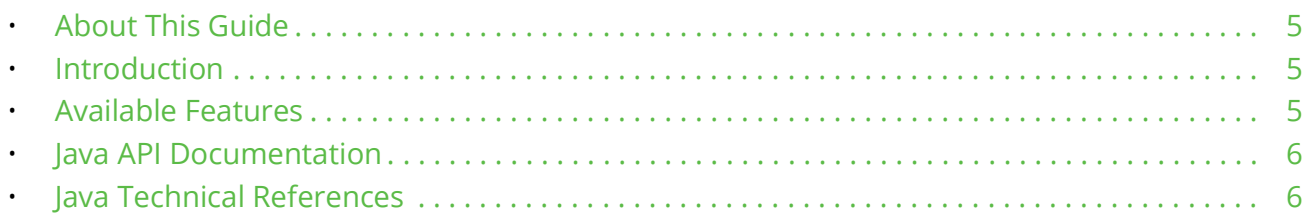

# <span id="page-8-1"></span>**About This Guide**

The *Pulse Secure Virtual Traffic Manager: Java Development Guide* describes the Java features available in the Pulse Secure Virtual Traffic Manager (Traffic Manager).

The Traffic Manager allows you to embed Java Extensions in TrafficScript code, extending the Traffic Manager's capabilities with an extensive library of available Java code.

This guide introduces you to Java development, explains how to configure Java, how to write a Java extension, and explains how TrafficScript functions in the Java API.

## <span id="page-8-2"></span>**Introduction**

Java is a platform-independent, object-oriented programming language that has a large community of developers, libraries, and applications. The Traffic Manager supports the use of Java Extensions in TrafficScript, offering greater flexibility in traffic manipulation.

Extensions are modules that expand the functionality of virtual servers, working in a similar way to TrafficScript rules. Java Extensions are based on the Java Servlet API, which is a widely used API that can generate server responses.

Note: For more information about Java Servlet technology, see [http://www.oracle.com/technetwork/java/](http://www.oracle.com/technetwork/java/javaee/servlet/index.html) [javaee/servlet/index.html](http://www.oracle.com/technetwork/java/javaee/servlet/index.html).

Using Java Extensions in TrafficScript makes it easy to offer functions like the following:

- Content processing: Improved XML/HTML processing using specialized Java libraries.
- Access to additional libraries: ISV libraries supplied as value-add solution.
- Authentication: Achieved by using protocols such as RADIUS, TACACS, or LDAP.

## <span id="page-8-3"></span>**Available Features**

The following standard features can be easily added using Java Extensions:

- **Light Weight Directory Access Protocol support**: LDAP is an Internet protocol that provides access to the information on a server, usually to look up personal contact information and additional data such as encryption certificates, pointers to printers, etc.
- **Active Directory support**: Active Directory support provides authentication, authorization, and allows Administrators to apply policies to networks.
- **RADIUS support**: RADIUS (Remote Authentication Dial in User Service) is a specialized Internet protocol used to control access to the network. It provides easy authentication, authorization, and accounting.
- **SQL Database interface support**: SQL is the standard programming language for querying and managing databases. It is supported by a number of software companies including Oracle and Microsoft.
- **SOAP support**: SOAP is a protocol for exchanging XML-based messages over computer networks, normally using HTTP or HTTPS. SOAP forms the foundation layer of the Web services protocol stack, providing a basic messaging framework upon which abstract layers can be built.
- **TACACS support**: Terminal Access Controller Access-Control System is an authentication protocol, mostly used in UNIX-like systems, that allows encrypted communication with a remote server.
- **Threading**: Java code that can run in the background, not just as a request-response code.
- **UDP communication**: User Datagram Protocol (UDP) is an Internet protocol that allows programs located on networked computers to communicate with other computers. UDP generates messages that are sometimes referred to as datagrams.
- **Advanced XML and HTML processing**: XML provides the gateway for advanced formatting and dataexchanging between different types of devices.
- **Persistence of resources between requests**: Resource persistence is linked with session persistence and is offered as a standard feature. See the *Pulse Secure Virtual Traffic Manager: User's Guide* for more information about maintaining persistence between requests.
- **Sessions using cookies**: Cookies are an easy way to identify the user, provide customization, and allow for session persistence, when needed.

## <span id="page-9-2"></span><span id="page-9-0"></span>**Java API Documentation**

Pulse Secure provides Javadoc-style documentation for the Traffic Manager's extensions to the Servlet API. To view this documentation, see the **Catalogs > Java** page of the Admin UI. From the Java page, click the **Java API Documentation** link.

# <span id="page-9-1"></span>**Java Technical References**

For technical information about Java and the extensions technology, see the links listed below.

- Java Servlet documentation: <http://www.oracle.com/technetwork/java/javaee/servlet/index.html>
- Extensions tutorials and essentials: [http://www.servlets.com](http://www.servlets.com/)
- Eclipse software site: <http://www.eclipse.org/downloads/>

# <span id="page-10-0"></span>Configuring Java

This chapter contains information about configuring Java. This chapter contains the following sections:

- [Java Requirements . . . . . . . . . . . . . . . . . . . . . . . . . . . . . . . . . . . . . . . . . . . . . . . . . . . . . . . . . . . . . 7](#page-10-1)
- [How Java Extensions Work. . . . . . . . . . . . . . . . . . . . . . . . . . . . . . . . . . . . . . . . . . . . . . . . . . . . . . . 7](#page-10-2)

# <span id="page-10-1"></span>**Java Requirements**

Note: To use Java Extensions, you must install the Java run-time environment (JRE) version 6 (also known as 1.6) or later on the server hosting the Traffic Manager software. Traffic Manager appliance variants come with Java preinstalled.

To download the latest version of the Java Runtime Environment, see <http://www.java.com/getjava/>.

The Traffic Manager is available in a variety of software and appliance configurations. Java support might not be available on all product variants - contact your support provider for details.

# <span id="page-10-2"></span>**How Java Extensions Work**

To use a Java Extension, it must be initiated from a TrafficScript rule using the java.run() function. The java.run() function initiates a process called the Java Extension Runner. The Java Extension Runner maintains instances of all the Extensions uploaded in memory, and passes that information from TrafficScript to the instances when the java.run() function is initiated.

## <span id="page-10-4"></span><span id="page-10-3"></span>**Setting Up the Traffic Manager**

To use Java code in TrafficScript, first configure how Java operates. Click **System > Global Settings > Java Extension Runner** to set up Java support in the Traffic Manager.

To use Java extensions on the Traffic Manager, first enable Java support by setting java!enabled to "Yes". Java support is disabled by default in newly-configured Traffic Manager instances.

To specify a Java runtime executable file, set the java!command field to the name of the executable file (and the path if it is not on the systems default search path), along with any command line options that Java should use. By default, the java!command is set to java -server.

#### FIGURE 1 Main settings for an extension

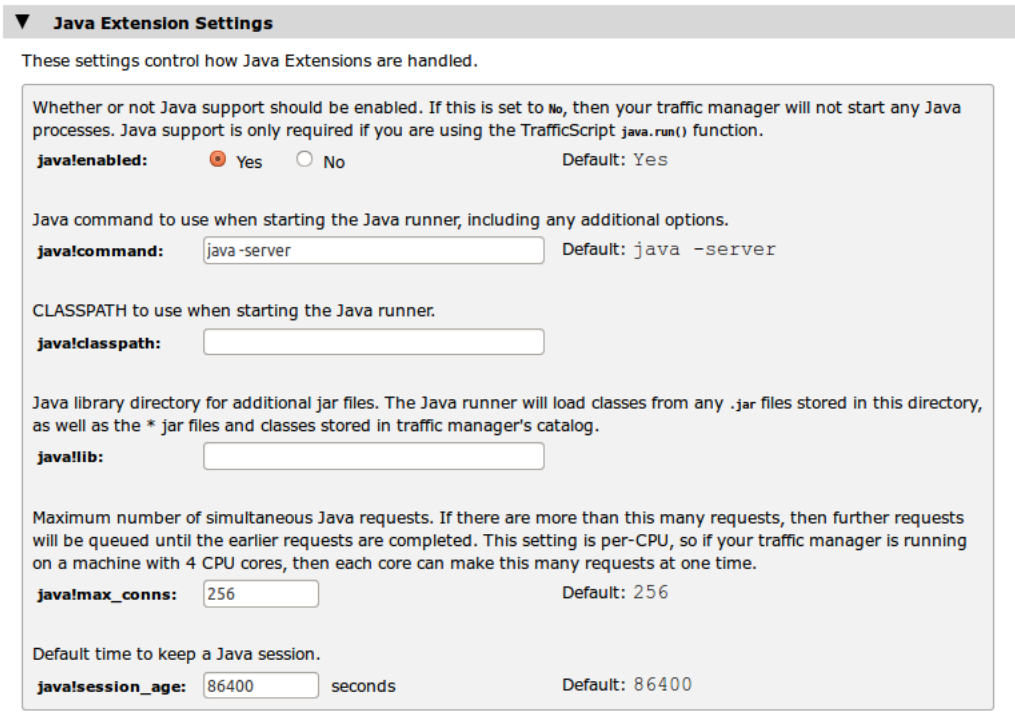

Under Global Settings, you will find these Java-related fields:

java!lib (optional): This setting identifies the system location where the third-party Java jar files are located, such as /usr/share/java.

All Java classes in this folder will be searched when the Java Extension runner starts, and whenever this setting is modified.

• java!classpath (optional): This setting can be used to specify a list of jar files that should be searched when the Java Extension runner starts.

This setting can be used to identify individual jar files that are not located in java!lib.

To check the setup, click Diagnose, and verify that the Java Extensions section does not report any errors. If error free, the Java Extensions are now ready for use.

# <span id="page-12-0"></span>Writing a Java Extension

This chapter describes the function of Java classes and Servlet APIs, describes how a Java Extension is used with a Servlet API, how to create TrafficScript functions using Java Extensions, and how to write (compile) and debug Java Extensions. This chapter contains the following sections:

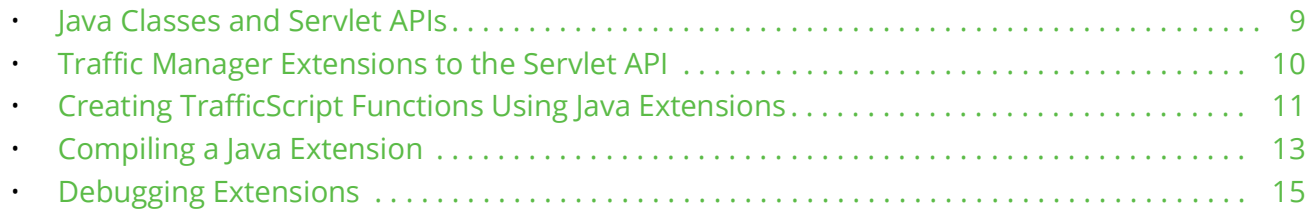

# <span id="page-12-1"></span>**Java Classes and Servlet APIs**

Java Extensions generate server responses, modify requests to backend servers, or alter responses from other servers.

To use the Servlet API, you must create a Java class that extends either the GenericServlet or one of its subclasses, such as the HttpServlet class.

Here's an example of a simple HTTP Servlet:

```
import java.io.*;
import javax.servlet.ServletException;
import javax.servlet.http.*;
public class MyServlet extends HttpServlet 
{
    public void doGet( HttpServletRequest req, HttpServletResponse res )
       throws ServletException, IOException
    {
       res.setContentType( "text/plain" );
       PrintWriter out = res.getWriter();
       out.println( "Hello World!" );
    }
}
```
This is a standard Servlet that prints the phrase "Hello World!" whenever the Servlet is used.

The method doGet() is overridden from HttpServlet and is used whenever an HTTP GET request/response (depending if the Java Servlet is called in a TrafficScript response/request rule) is received. An identical function called doPost does the same for HTTP POST messages.

Note: By default, the doGet/doPost methods display the error message "HTTP method POST/GET is not supported by this URL". To avoid this error, override the doGet/doPost methods.

# <span id="page-13-0"></span>**Traffic Manager Extensions to the Servlet API**

The HTTP Servlet specification states that the doGet() and doPost() methods are passed in two arguments, an HttpServletRequest object (commonly named req) and an HttpServletResponse object (commonly named res).

The Traffic Manager's implementation passes in two subclassed objects of type ZXTMHttpServletRequest and ZXTMHttpServletResponse.

These implementations have several additional fields and methods used to access the additional capabilities in the Java Extensions API. To use these fields and methods, cast the req and res objects to the Traffic Manager subtype, as shown below:

```
import java.io.*;
import javax.servlet.ServletException;
import javax.servlet.http.*;
import com.zeus.ZXTMServlet.*;
public class MyServlet extends HttpServlet 
{
    public void doGet( HttpServletRequest req, HttpServletResponse res )
       throws ServletException, IOException
    {
       ZXTMHttpServletRequest zreq = (ZXTMHttpServletRequest) req;
       ZXTMHttpServletResponse zres = (ZXTMHttpServletResponse) res;
       // Base Servlet API does not need to provide the ability to 
       // query the content type of a response
      if('zres.getContentType()) == null || !zres.getContentType().equalsIgnoreCase("text/html") )
       {
          return; // We're not interested in non-html data
       }
       // Count how many times a html page has been sent
       // with SNMP counter 1
       zreq.incrementCounter( 1 );
       BufferedReader in = zres.getReader();
       PrintWriter out = zres.getWriter();
       String current = null;
      while( ( current = in.readLine() ) != null ) {
         if( current.indexOf( "<title>" ) != -1 ) {
            current = "<title>My New Title</title>";
 }
          out.println( current );
       }
    }
}
```
Note the following points about this example:

This example increments a counter every time a request for an HTML page is made.

The counter value can be viewed through the Traffic Manager's SNMP interface. The Servlet also alters the content of the HTML page, changing its title to "My New Title".

• The example highlights one of the main differences between standard Servlets and Java Extensions. Specifically, Java Extensions have the ability to manipulate data received from other sources (in this case a Web server); whereas a normal Servlet is designed to only produce data.

Since the Java Extension alters data in a response, run the Java Extension from a TrafficScript response.

The online help contains Javadoc-style documentation for the Traffic Manager's extensions to the Servlet API. To access online help, use one of the following methods:

- Access the Traffic Manager Admin UI, and press the **Help** button.
- Click the Manuals button on the on the Tool bar.
- Select the Java API Documentation link.

### <span id="page-14-0"></span>**Modifying Responses and Writing Data From a Java Extension**

It is possible to run several Java Extensions or TrafficScript rules to process a response before the response is written back to the client.

However, once a Java Extension begins modifying the response data (for example, using the PrintWriter.println() function), data is streamed back to the client. At this point, the HTTP headers are flushed to the client and you cannot make any more modifications to the HTTP headers.

Only one Java Extension may modify a response. You cannot modify response data using several Java Extensions in succession. Do not run any Java Extensions once the response data is written to the client.

## <span id="page-14-1"></span>**Creating TrafficScript Functions Using Java Extensions**

Java Extensions can be used to do more than just process traffic. You can use Java Extensions to implement new functions in TrafficScript, thus extending the TrafficScript language.

The following Java Extension implements the Soundex algorithm, which converts a name or other string into a phonetic representation.

Note: For more information about Soundex, see <http://en.wikipedia.org/wiki/Soundex>.

You can use the algorithm to test if two words sound the same, as shown in the following example:

```
import java.io.IOException;
import javax.servlet.*;
import com.zeus.ZXTMServlet.ZXTMServletRequest;
public class Soundex extends GenericServlet {
   private static final long serialVersionUID = 1L;
    public void service( ServletRequest req, ServletResponse res )
       throws IOException
    {
```

```
String[] args = (String[])req.getAttribute( "args");
        String result = doSoundex(arg[0]);
         ((ZXTMServletRequest)req).setConnectionData( "soundex", result );
    }
    static String soundex = "01230120022455012623010202";
    String doSoundex( String s ) {
         s = s.toUpperCase();
         StringBuilder r = new StringBuilder();
        char last = '0';if( s.length() > 0 ) last = s.charAt( 0 );
         r.append( last );
        for( int i = 1; i < s.length(); i++ ) {
            int j = s. charAt (i) - 'A';
            char next = (j \ge 0 \& j \le 0 \& j \le 0 \& j \le 0 \& j \le 0 \& j \le 0 \& j \le 1 \& j \le 1 \& j \le 1 \& j \le 1 \& j \le 1 \& j \le 1 \& j \le 1 \& j \le 1 \& j \le 1 \& j \le 1 \& j \le 1 \& j \le 1 \& j \le 1 \& j \le 1 \& j \le 1 \& j \le 1 \& j \le 1 \& j \le 1 \& j \le 1 \& j \le 1 \& j \le 1 \& j \le 1 \& j \le 1 \& j \le 1soundex.charAt( j ) : '0';
             if( next != last && next != '0' ) { 
                 r.append( next ); last = next; 
 }
            if(r.length() \geq 4) break;
         }
        while(r.length() < 4) r.append('0');
         return r.toString();
    }
```
This Java Extension is based on the simple GenericServlet API. The Java Extension should be called (initiated) from TrafficScript, as shown below:

java.run( "Soundex", \$word );

Note: Java Extensions cannot return values in the traditional sense.

The Java Extension inspects the first argument and then applies the Soundex algorithm.

The Servlet API does not provide a way for a servlet to return a value to its caller; you need to use the ZXTMServletRequest.setConnectionData() method to set a local connection variable that the TrafficScript rule can then use.

The following TrafficScript request rule, assigned to run every time on a simple client-first virtual server, illustrates the use of this Java Extension:

```
sub soundex( $word ) {
   java.run( "Soundex", $word );
    return connection.data.get( "soundex" );
}
$word = string.trim( request.getLine() );
request.sendResponse( "That sounds like " . soundex( $word ) . "\n" );
```
}

The following illustrates the rule in use:

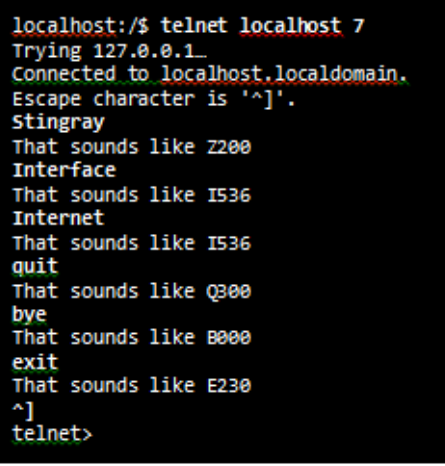

## <span id="page-16-0"></span>**Compiling a Java Extension**

To compile Java Extensions for use with the Traffic Manager, you need the following items:

- Java Development Kit (JDK), which contains the Java compiler. This can be downloaded from [http://](http://www.oracle.com/technetwork/java/index.html) [www.oracle.com/technetwork/java/index.html](http://www.oracle.com/technetwork/java/index.html).
- Java Servlet API, which can be found in the user interface by going to **Catalogs > Java Extensions Catalog** and clicking the Java Servlet API link.
- Java Extensions API, which can be found in the user interface under **Catalogs > Java Extensions Catalog** and clicking the Traffic Manager Java Extensions API link.

To compile a Java Extension, complete the following steps:

- 1. Copy the servlet.jar and zxtm-servlet.jar files to the directory where you are compiling the Java Extension.
- 2. Run the following command:
	- \$ javac -cp servlet.jar:zxtm-servlet.jar MyServlet.java

This creates a class file called MyServlet.class.

Note: You can bundle a Java Extension with any other needed classes in a single .jar file. The Traffic Manager automatically searches .jar files for the Java Extensions to use.

### <span id="page-16-1"></span>**Running a Java Extension**

#### ATTENTION

To run a Java extension on the Traffic Manager, you must first enable Java support. For more information, see ["Setting Up the Traffic Manager" on page](#page-10-4) 7.

First, compile and upload the Java Extension to the Traffic Manager.

To upload the Java Extension, go to the **Catalogs > Java Extensions Catalog** page of the user interface, and specify the class or .jar file in the Upload section.

Alternatively, you can copy the file(s) to the \$ZEUSHOME/zxtm/conf/jars directory.

Whenever a Java Extension is uploaded, a new TrafficScript rule is created. The new TrafficScript rule contains the code java.run (using the "extension class name" convention).

The Extension user interface page should then show your Java Extension in the Java Extensions Catalog section, as shown below.

FIGURE 2 Java Extensions Catalog Page

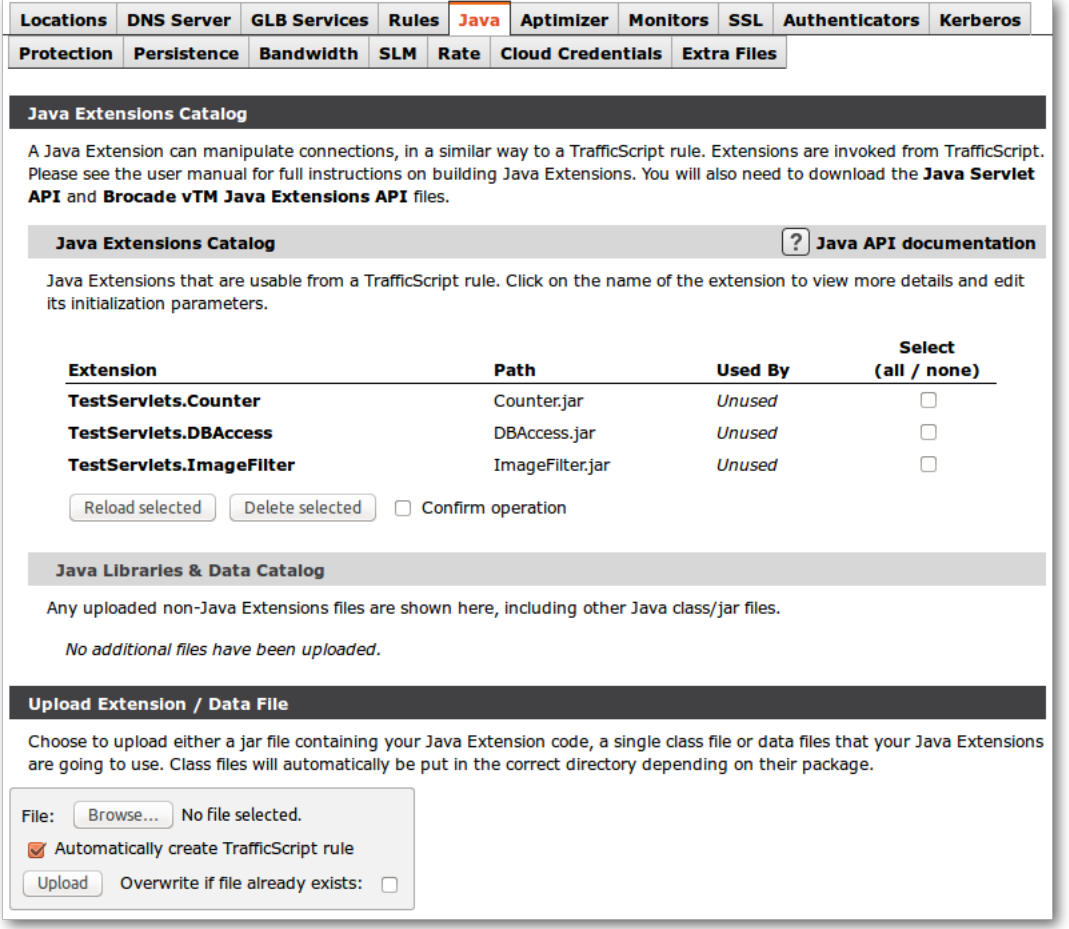

### **Unrecognized Extensions**

If an Extension is listed in the Java Libraries & Data Catalog section, it means that the Extension has not been recognized. The Extension will be listed as invalid, along with an error message detailing why it failed to load.

Ensure that the class extends the GenericServlet (or a subclass of GenericServlet, such as HttpServlet) and that any JAR libraries required to run the Extension have been uploaded, or are present in the java!lib directory specified on the Global Settings page.

### **Replacing Extensions**

Extensions are cached in memory when they are being used. If you replace an Extension with an updated version by copying the Extension directly into the Traffic Manager configuration instead of using the management interface, you may need to tell the Traffic Manager to reload the new Extension.

To do this, go to the Extension catalog, select your Extension, check confirm, and click **Reload selected**.

Note: Reloading the Extension causes the Extension Runner to remove your Servlet from memory, so any information the Servlet was storing will be lost.

Extensions are not applied directly to virtual servers; Extension must be called (initiated) from within rules. You can create a default Rulebuilder rule when uploading the Extension, which allows you to use the Extension in a virtual server.

Alternatively, you can run your Extension from TrafficScript using the function:

```
java.run( "MyPackage.MyServlet" );
```
### **Extension Parameters**

You can pass parameters to an Extension by using the following command:

```
java.run( "MyPackage.MyServlet", "Hey there!" );
```
The Extension can access these parameters using the following code:

```
String[] args = (String[]) req.getAttribute( "args" );
```
You can also specify parameters through the Extensions catalog by using the **Catalogs > Extensions** menu and selecting the Extension you want to edit. These parameters are set every time an Extension is used, and, therefore, are useful for defining global settings. The parameters can also be accessed from inside your Extension using the following command:

```
ServletConfig config=getServletConfig();
```

```
String param = config.getInitParameter( "param name" );
```
# <span id="page-18-0"></span>**Debugging Extensions**

## <span id="page-18-1"></span>**Printing Debug Information**

A simple way to view information about a running Extension is to print statements detailing the Extensions status.

To print debugging information, you can use the log function (a member function of GenericServlet) as shown below:

```
log( "Hello log!" );
This will output the string "Hello log!" to the main event log, where it will appear as shown below:
```

```
INFO: MyPackage.MyServlet: Hello log!
```
## <span id="page-19-0"></span>**Java Exception Stack Traces**

Java exception stack traces are useful for identifying where your code is failing. The main doGet/doPost functions can only "throw" (send) IOExceptions or ServletExceptions (and any type of RuntimeException). Be sure to address code failures before proceeding. Print an error report that you can use for debugging the code or print a stack trace to the event log.

This example shows how to "catch" an exception and write its stack to the event log:

```
public void doGet( HttpServletRequest req, HttpServletResponse res ) 
    throws ServletException, IOException 
{ 
    try {
       throw new IOException( "Hello" );
    } catch( Exception e ) {
       res.sendError( 500, e.toString() );
       // Save stack trace as a string and print to the log 
       StringWriter sw = new StringWriter(); 
      e.printStackTrace( new PrintWriter( sw ) );
      log( sw.toString() );
    }
}
```
## <span id="page-19-1"></span>**Remote Debugging**

Java has a remote debugging facility that allows you to use a Java debugger on an Extension running on the Traffic Manager.

### **Setting up the Traffic Manager to Accept Debugging**

Note: In this section, Eclipse is used but any Java debugger that supports remote debugging can be used.

To set up the Traffic Manager to accept debugging connections, complete the following steps:

- 1. Go to the **Catalogs > Java Extensions Catalog** page of the user interface.
- 2. Add the following line to the end of java!command, setting the following content:

```
-Xdebug -Xnoagent
```
-Xrunjdwp:transport=dt socket,address=8000,server=y,suspend=n

Note: This code must be entered on a single line.

The *address* value sets the port on which the Java runner "listens" for debugging connections. You can set this port to whatever port you choose.

After applying these settings, the Java Extension Runner restarts and prints the following line:

WARN: Java: Listening for transport dt socket at address: 8000

This message shows that the Traffic Manager is now ready to receive debugging connections. Next, "point" your Java debugger at the Traffic Manager server on the correct port. To do this using Eclipse, complete the following steps:

- 1. Add your Extension code to a Java project and ensure that the project compiles correctly. (If you are developing your Extension in Eclipse, you may have already completed this step.)
- 2. Go to the debugger and select **Open Debug Dialog...**
- 3. Right-click Remote Java Application and click **New**.
- 4. Under Connection Properties, enter the Traffic Manager's hostname and the port you set as the remote debugging port (for example, 8000).

#### 5. Click **Debug**.

Eclipse connects to the Java Extension Runner process, and the debugger can now be used as if the code was being used locally.

Remote debugging also has the ability to "hot swap" altered code into the running system. Therefore, altering and saving code in Eclipse also updates the Java Extension in use.

Note: However, this change only lasts until the debugging session ends. You have to upload the changes manually if you want them to be permanent.

# <span id="page-22-0"></span>TrafficScript Functions in the Java Extension API

This chapter details how to use the TrafficScript functionality in a Java Extension. This chapter includes the following sections:

- [Equivalent TrafficScript Functions in the Java Extension API . . . . . . . . . . . . . . . . . . . . . . . . . 19](#page-22-1)
- [Attributes List. . . . . . . . . . . . . . . . . . . . . . . . . . . . . . . . . . . . . . . . . . . . . . . . . . . . . . . . . . . . . . . . . 23](#page-26-0)

Note: To find more information about Java, see ["Java API Documentation" on page](#page-9-2) 6.

# <span id="page-22-1"></span>**Equivalent TrafficScript Functions in the Java Extension API**

This table lists TrafficScipt functions and the equivalent Java Extension API.

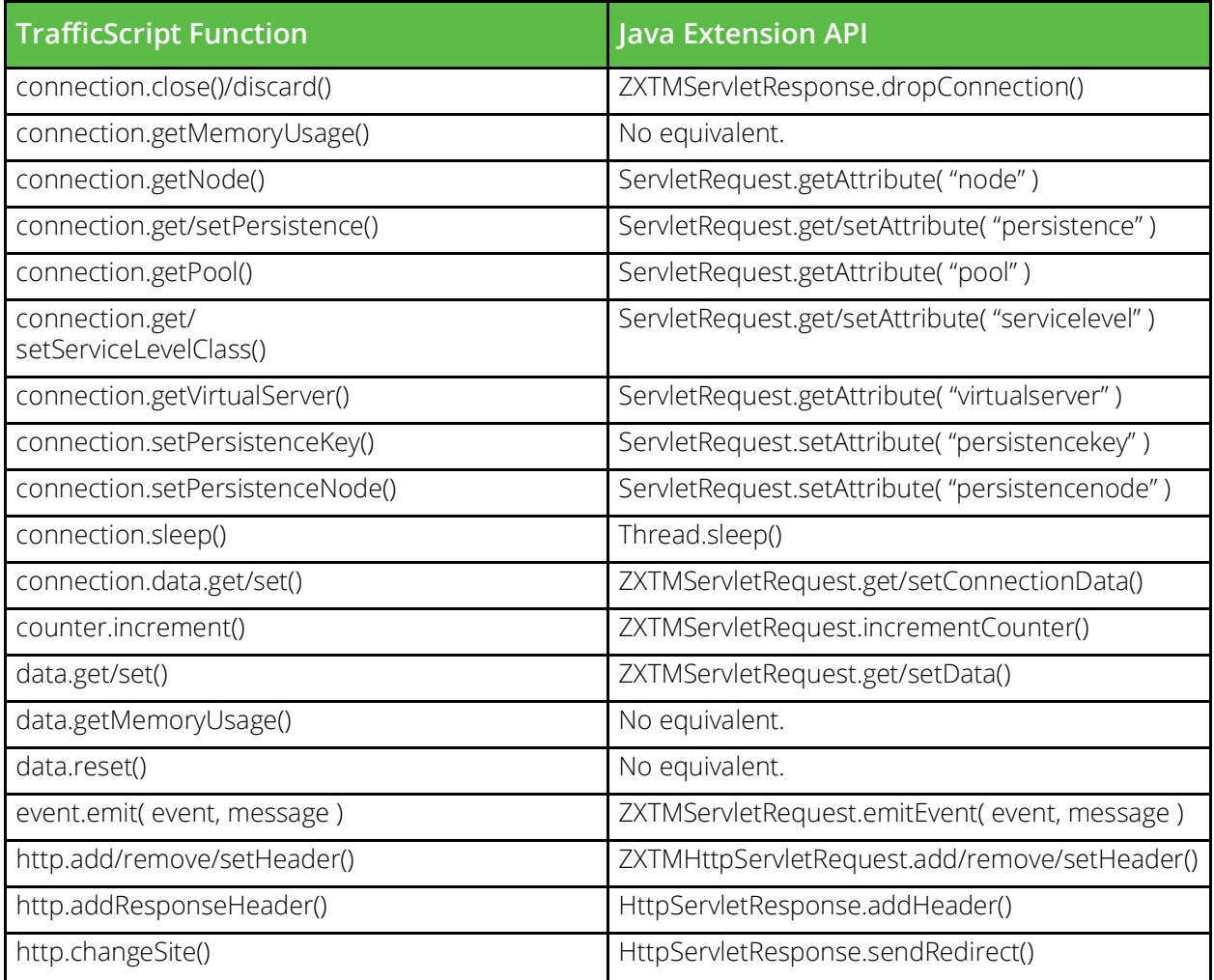

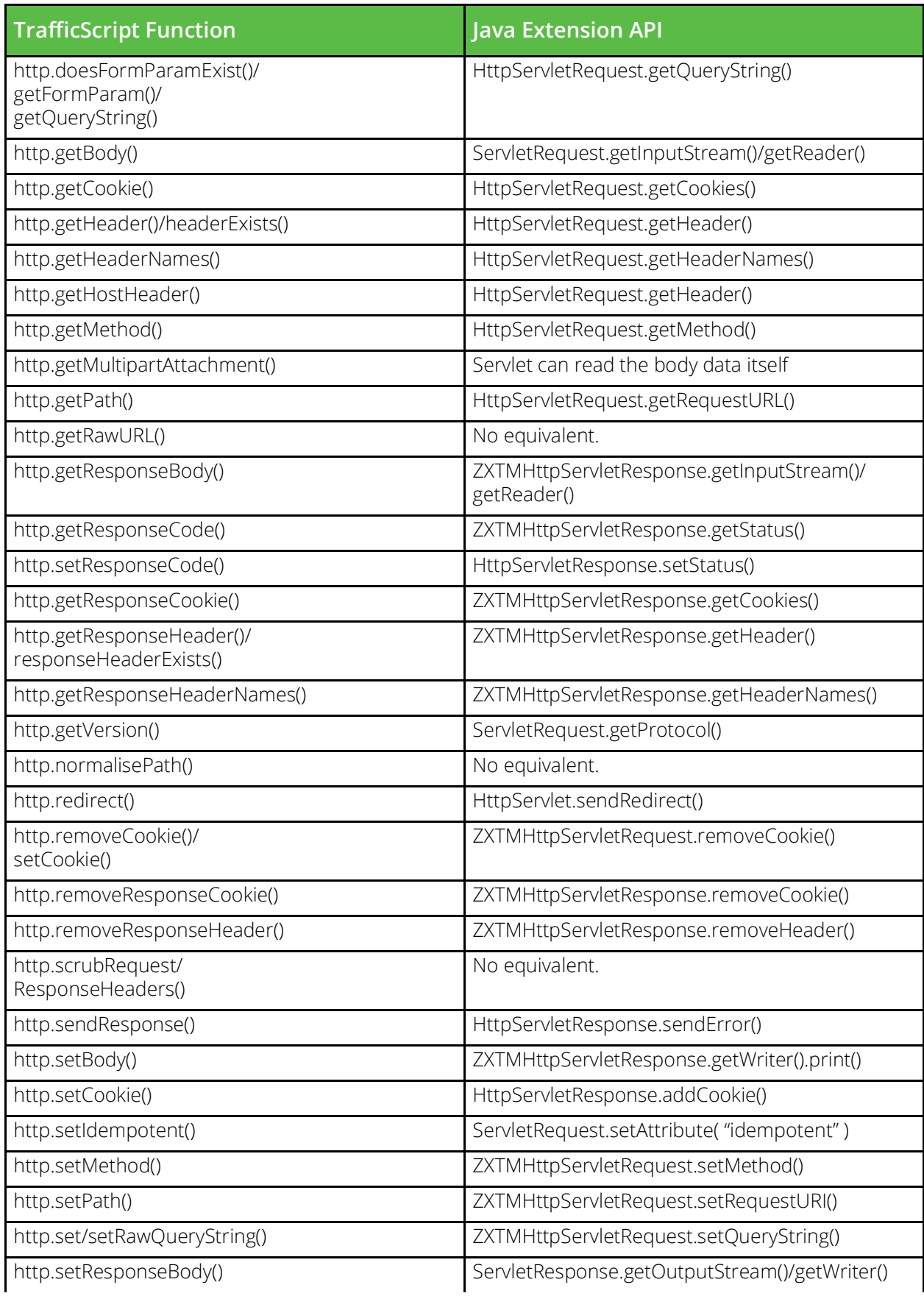

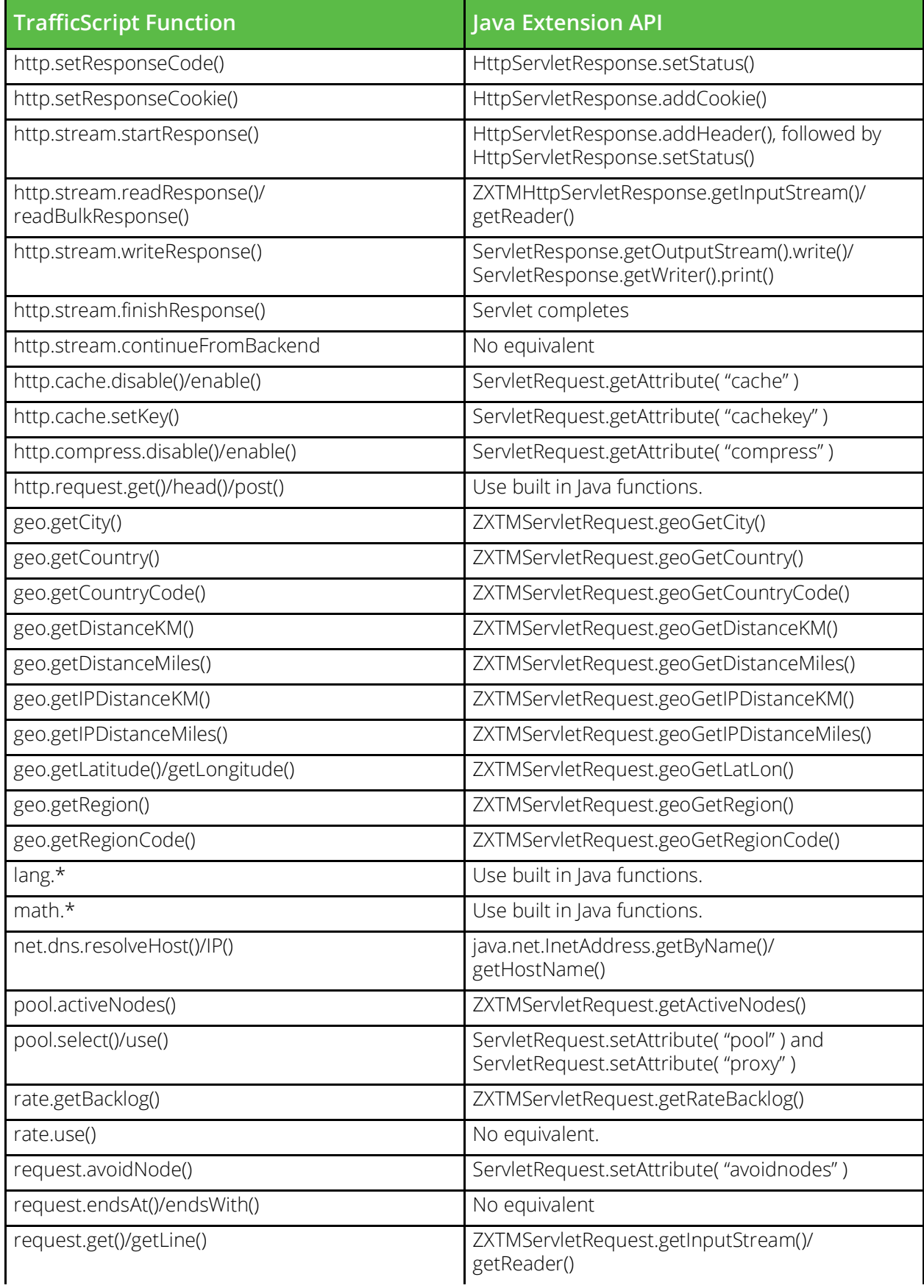

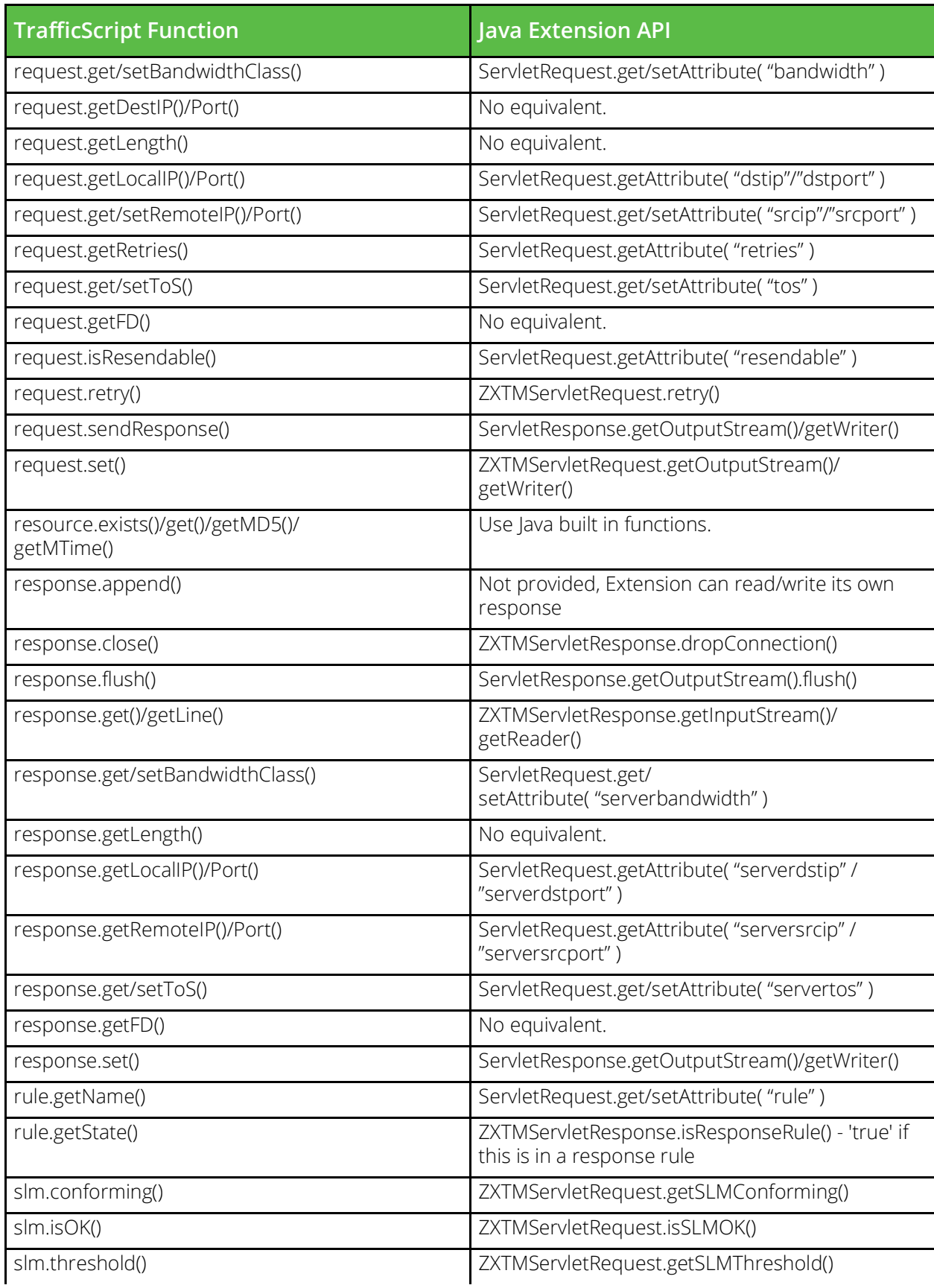

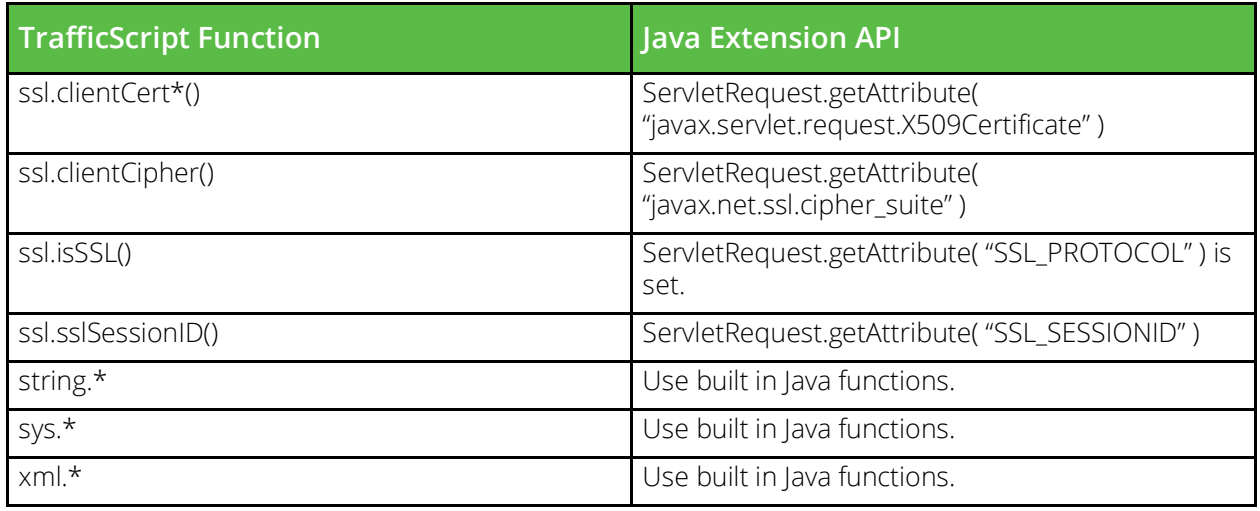

# <span id="page-26-0"></span>**Attributes List**

Attributes are parameters that can be used with the ServletRequest.get/setAttribute() methods to view and alter the connection information.

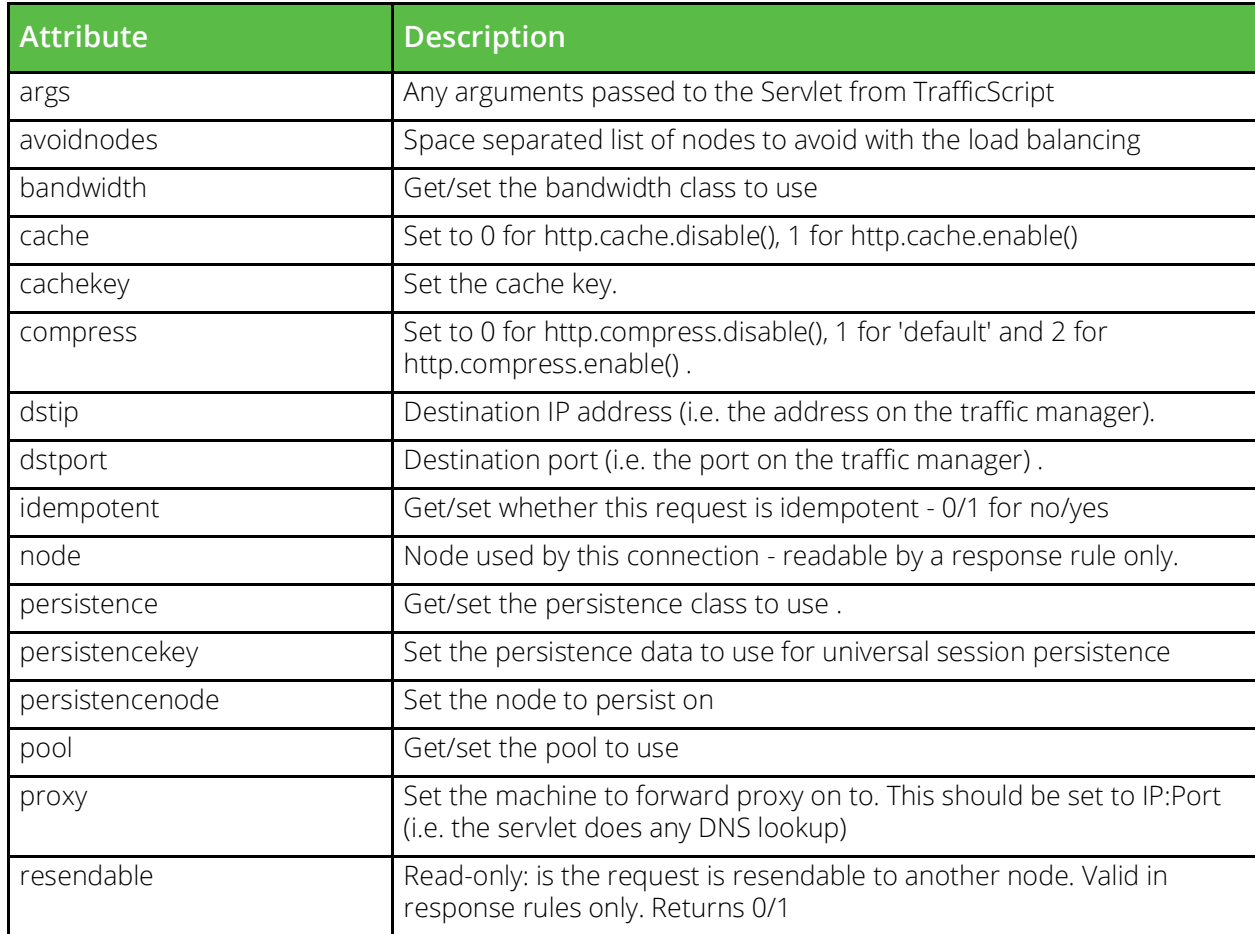

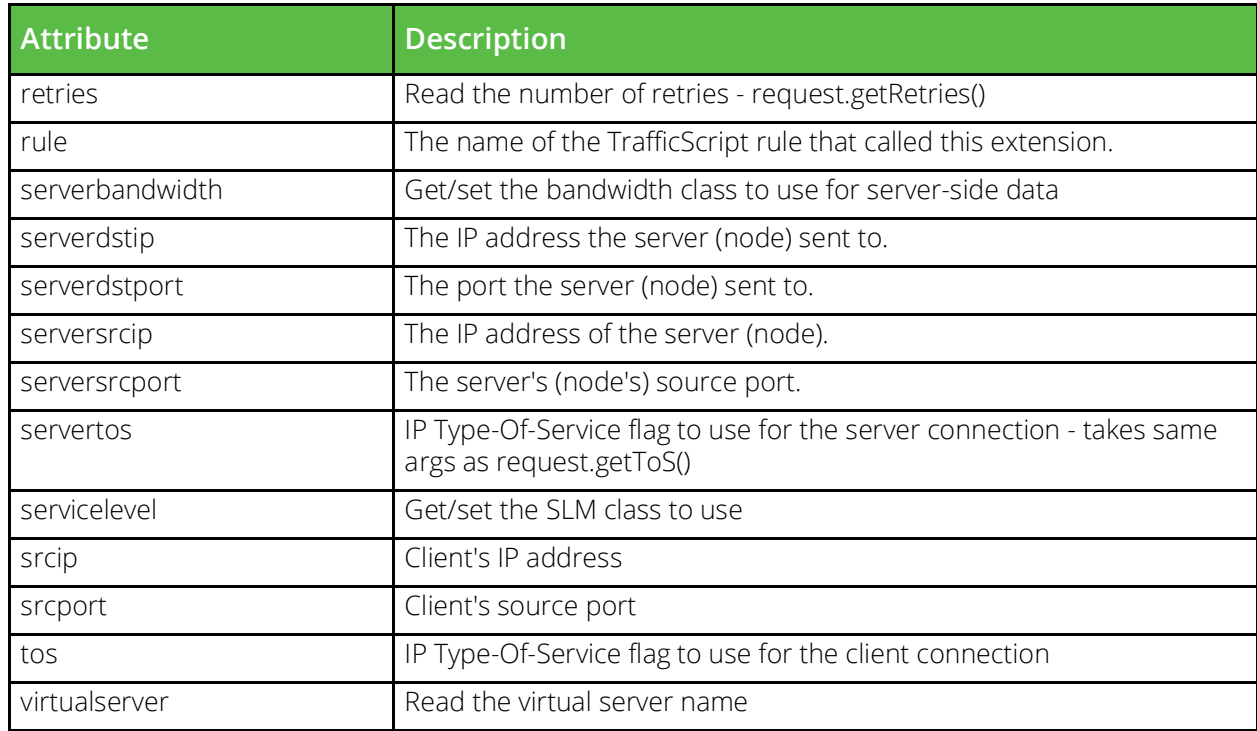